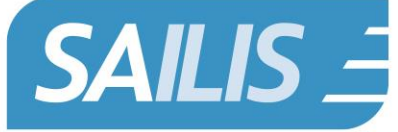

South Australian Integrated **Land Information System** 

# Frequently Asked Questions

Below are some Frequently Asked Questions regarding the South Australian Integrated Land Information System (SAILIS):

# General Enquiries

## **What is SAILIS?**

The South Australian Integrated Land Information System (SAILIS) provides access to a range of information products for account and public users.

## **How do I login to SAILIS?**

SAILIS offers Guest User and Account Holder access through www.sailis.sa.gov.au

Members of the public can enter SAILIS as a Guest User by clicking on the "Access as a Guest User" link on the SAILIS Login Page.

Account Customers are typically:

- **Conveyancers**
- Financial Institutions
- Property Developers
- Real Estate Agents
- **Solicitors**
- **Surveyors**
- Valuers
- Local and State Government

Account Customers are assigned a UserID and Password that they can use to login to SAILIS. To apply for a SAILIS Account clic[k here.](https://landservices.com.au/_resources/documents/support-materials-and-resources/sailis-access-and-support/SAILIS-Account-Application.pdf)

## **What are some of the features of SAILIS?**

- Active hyperlinks
- Intuitive Address Searching
- Integrated with the Property Location Browser (PLB) for spatial searching
- Information products delivered on screen & ability to download as a PDF

Account Customers will also benefit from the following features:

- Online payment of invoices and the option to request an invoice on demand
- Integrated with Electronic Plan Lodgement (EPL)
- 72 hour product reordering
- New and enhanced products such as the Register Search Plus and Priority Notices
- 3 hour inactivity time out
- Electronic delivery of invoices, lodgement receipts and other notices\*

\*NOTE: Monthly invoices are sent to the email address associated with the organisation. Lodgement notifications are sent to the email address linked to the agent code.

#### **Do I need any special software to use SAILIS?**

Yes, as images will be in delivered in PDF Format so you will need to have Adobe PDF Viewer installed.

SAILIS is recommended for the following browsers:

- Internet Explorer 8 and above
- Google Chrome
- **Firefox**
- Safari

#### **Is the Property Location Browser (PLB) integrated with SAILIS?**

Yes, the Property Location Browser is integrated with SAILIS, allowing Account Customers and Guest User to search for property information spatially.

As an Account Customer, you will need to be logged into to SAILIS prior to accessing PLB should you wish to access land information products.

## Account Management - Accounts, Users, Administrators

## **Are there any restrictions on the number of Users or Account Administrators that can be assigned to an Account?**

No, there are no limits on the number of Users or Account Administrators linked to an Account.

We encourage organisations to have multiple Account Administrators as a back-up in the situation of absences.

## **How does my organisation nominate an additional Account Administrator or remove an existing Account Administrator?**

Account Administrators are nominated at the time of creating a SAILIS Account.

Any requests to alter Account Administrators attached to an established Account must be submitted in writing to Land Services SA at [customersupport@landservices.com.au](mailto:customersupport@landservices.com.au)

#### **What do I do if my Account Administrator is away?**

Land Services SA encourages Account Customers to nominate more than one Account Administrator to avoid undue delays to your Account Users.

Should no Account Administrator be available, you nominate a new Administrator. You will need to submit your request in writing to Land Services SA at [customersupport@landservices.com.au](mailto:customersupport@landservices.com.au)

#### **I have forgotten my Password**

Click the "Forgot Your Password?" hyperlink on the SAILIS login page. Users will be prompted with a Challenge Question and Answer and if answered successfully will receive a system email containing a temporary password, restoring access to SAILIS.

## **How often do I need to reset my password?**

SAILIS passwords expire every 80 days and cannot be reused.

Passwords must be between eight and 30 characters and contain three of the following four characteristics:

- upper case character (A-Z)
- lower case character (a-z)
- numeric value (0-9)
- non-alphanumeric symbol (! ? % \*)

## **I have locked my SAILIS Account**

A User's account will be locked after three failed attempts to log into SAILIS.

Account Administrators have additional privileges in SAILIS to unlock accounts and reset User passwords on behalf of the organisation.

## **How do I become an Account Customer?**

Account Customers are typically:

- Conveyancers
- Financial Institutions
- Property Developers
- Real Estate Agents
- **Solicitors**
- **Surveyors**
- Valuers
- Local and State Government

To become an Account Customer, complete the SAILIS Account Application Form and return this to Land Services SA.

## **How do I increase my account credit limit?**

Emai[l customersupport@landservices.com.au](mailto:customersupport@landservices.com.au) and provide the following information:

- Account Details
- Desired credit limit.

Land Services SA will review the request taking into account previous payment history and activity levels.

# Invoicing

## **What are the payment options for paying SAILIS invoices?**

Organisations will receive a monthly SAILIS Account invoice that will be emailed to the Organisation's email address. Invoices must be paid in full through one of the following payment methods:

- **ONLINE** by Credit Card, reinstating your credit limit immediately.
- By **POST** to the above address, together with the remittance advice
- Via **ELECTRONIC FUNDS TRANSFER (EFT)** to the Land Services Receipting Account at BSB 065-266 Account Number 10020005. \*When finalising payment please include your LSG Account Number in the payment description and email confirmation of your payment to SAILISfinance@sa.gov.au
- **IN PERSON**, on the ground floor at 101 Grenfell St, Adelaide SA, using a credit card, cheque or cash.

## **Is there a Pay as you Go (PAYG) facility in SAILIS?**

**LAND SERVICES SA** 

Monthly invoices will continue to be generated, however clients will also have the ability to request and pay an invoice on demand by clicking Invoice Search under the Payment menu option.

# Land Information Products and Extracts

## **How do I purchase a copy of my Certificate of Title?**

Click **Register Search** under the **Land Search** Menu Option.

#### **What is the new Register Search Plus product?**

The Register Search Plus provides a packaged product including the Register Search and access to any plan and dealings hyperlinked on the Register Search for a single fee.

#### **How do I conduct Historical Searching?**

Click **Historical Search** under the **Land Search** Menu Option.

#### **How will I receive my products?**

All SAILIS products are delivered on screen to the User's desktop. Images will be in PDF format, with Bulk Order products being delivered in a ZIP File.

#### **I can't download my Land Services SA Report or Extract**

Emai[l customersupport@landservices.com.au](mailto:customersupport@landservices.com.au) and provide the following information:

- Organisation Name
- Account Number
- UserID (of the user who requires access to the report/extract)
- Name of the Report/Extract required.

## **How do I search my order history in SAILIS?**

Click **Transaction Search** under the **Payments** menu to display your order history online, alternatively click **Product Transaction History Report** under the **Payments** menu to deliver your order history in an excel file.

#### **How do I access ULPI (Filed Plans) in SAILIS?**

Click **Plan Image Search** under the **Image Search** menu option.

## Lodgements

## **How do I print a Lodgement Coversheet?**

Click on **Prepare Lodgement Coversheet** under the **Lodgements** Menu Option.

#### **I am an Account Customer but can't lodge a Priority Notice – what do I do?**

Emai[l customersupport@landservices.com.au](mailto:customersupport@landservices.com.au) and provide the following information:

- Organisation Name
- **Account Number**

## **I want to change the email Address for my Agent Code, what do I do?**

Emai[l customersupport@landservices.com.au](mailto:customersupport@landservices.com.au) and our Customer Service Team will update this information on your behalf.

# Additional Support

## **What Support Information is available?**

SAILIS offers a range of interactive system support:

**SAILIS Online Help** is accessible through the "?" icon in the top right corner of every screen. The Online Help opens as a separate window which can remain open as a reference as you navigate through SAILIS

**Field level Help** can be found throughout SAILIS to provide users with additional hints and tips specific to entering information in that field.

**SAILIS Online Video Tutorials** are online screen demonstrations of SAILIS, providing step-by-step instructions from the home screen through to ordering a product.

The **SAILIS Factsheets** provide similar help information to the Online help but are in PDF format.

Go to www.sa.gov.au/SAILIS for more information.

## **Who do I contact for help or further enquiries?**

Write to us at [customersupport@landservices.com.auo](mailto:customersupport@landservices.com.au)r contact our Customer Service centre on 08 8423 5000 or 1800 648 176 for country callers.

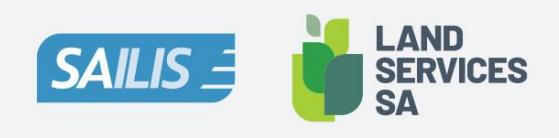

Land Services SA ACN 618 229 815

PHONE 1800 648 176 or 8423 5000 FAX 8423 5090 EMAIL customersupport@landservices.com.au VISIT Ground Floor, 101 Grenfell Street, Adelaide SA 5000 POST GPO Box 543, Adelaide SA 5001

landservices.com.au